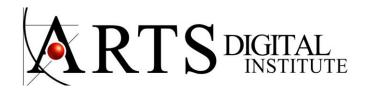

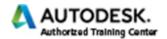

### **REVIT MEP - COURSE CONTENT**

#### **Introduction to Revit MEP and Basic Drawing and Editing Tools**

Building Information Modeling (BIM) with Revit MEP
Overview of the Revit MEP Interface Opening a Revit MEP Project Viewing Commands

## **General drawing tools**

Editing Revit elements Basic modify tools Additional edit tools

### **Starting Revit MEP Projects and Views**

Starting Revit MEP projects Linking Revit models Copying and monitoring linked files Setting up levels

### **Duplicating views**

Adding callout views Setting the view display Creating elevations Creating sections Working with ceilings

## **Autodesk Revit MEP Systems**

About Revit MEP Systems
Working with Components
Creating Systems - Overview System Graphics
Connecting Components
Analyzing Systems

# **IHVAC Systems**

About HVAC systems
Adding terminals and mechanical equipment
Adding ductwork
Creating duct systems
Automatic ductwork layouts

### **Hydronic Piping Systems**

About hydronic piping systems Adding mechanical equipment Drawing piping Creating hydronic systems Automatic piping layouts Fire protection systems

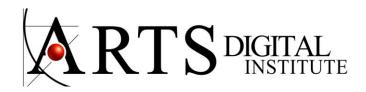

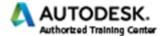

### **Plumbing Systems**

About plumbing systems
Adding plumbing fixtures
Drawing piping for plumbing systems
Working with plumbing systems

### **Electrical Systems**

About electrical systems
Placing electrical components
Creating electrical circuits
Cable trays and conduit
Electrical panel schedules

## **Construction Documents and Annotating Construction Documents**

Setting up sheets
Placing and modifying views on sheets
Printing sheets
Working with dimensions
Working with text
Adding detail lines and symbols
Creating legends

## Tags and Schedules and Details in Revit MEP

Adding tags
Working with schedules
Creating schedules
Setting up detail views
Creating details
Annotating details
Patterning
Course closing